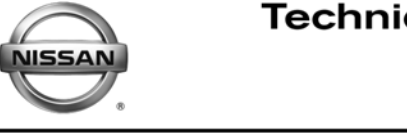

**VICE BULLETIN Classification: Reference: Date:**

EL09-007a NTB09-016a September 9, 2010

# **370Z; DOOR WINDOW OPERATION**

**This bulletin has been amended. The Applied Vehicles section has been revised. No other changes have been made. Please discard all previous copies.**

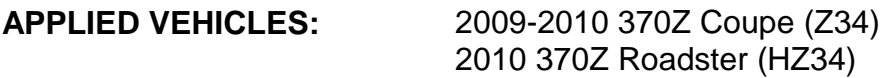

## **IF YOU CONFIRM**

Upon opening either the driver's or passenger's door, the door windows cannot be raised with the door open.

## **AND**

The battery state-of-charge is low,

## **OR**

The battery, for whatever reason, had been temporarily disconnected.

## **ACTIONS**

## **DO NOT replace the power window motor or power window switch.**

If the battery state-of-charge is low, service the battery as indicated by use of the Midtronics GR-8 Battery and Diagnostic Station using standard Warranty procedures.

Re-initialize the windows using the Service Procedure on page 2.

**NOTE:** This procedure can also be found in Section 2 of the 370Z Owner's Manual.

- The power window has an automatic adjusting function.
- When the door is being opened, the window is automatically lowered slightly to avoid contact between the window and the side roof panel.
- When the door is closed, the window is automatically raised slightly.

Nissan Bulletins are intended for use by qualified technicians, not 'do-it-yourselfers'. Qualified technicians are properly trained individuals who have the equipment, tools, safety instruction, and know-how to do a job properly and safely. NOTE: If you believe that a described condition may apply to a particular vehicle, DO NOT assume that it does. See your Nissan dealer to determine if this applies to your vehicle.

### **SERVICE PROCEDURE**

- 1. Push the ignition switch to the ON position.
- 2. Close the door.
- 3. Open the window more than halfway by operating the power window switch.
- 4. Pull the power window switch and hold it to close the window, and then hold the switch more than 3 seconds after the window is closed completely.
- 5. Release the power window switch. Operate the window by the automatic function to confirm the initialization is complete.
- 6. Performs steps 2 through 5 above for the other window.